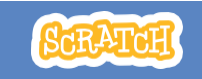

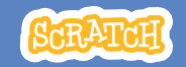

## **GUIA DO EDUCADOR Visão geral da oficina**

# **Jogo pong**

Com este guia, você pode planejar e organizar uma oficina de uma hora de duração usando o Scratch. Os usuários vão ganhar experiência conforme desenvolvem um jogo no estilo pong, no qual uma bola quica na tela.

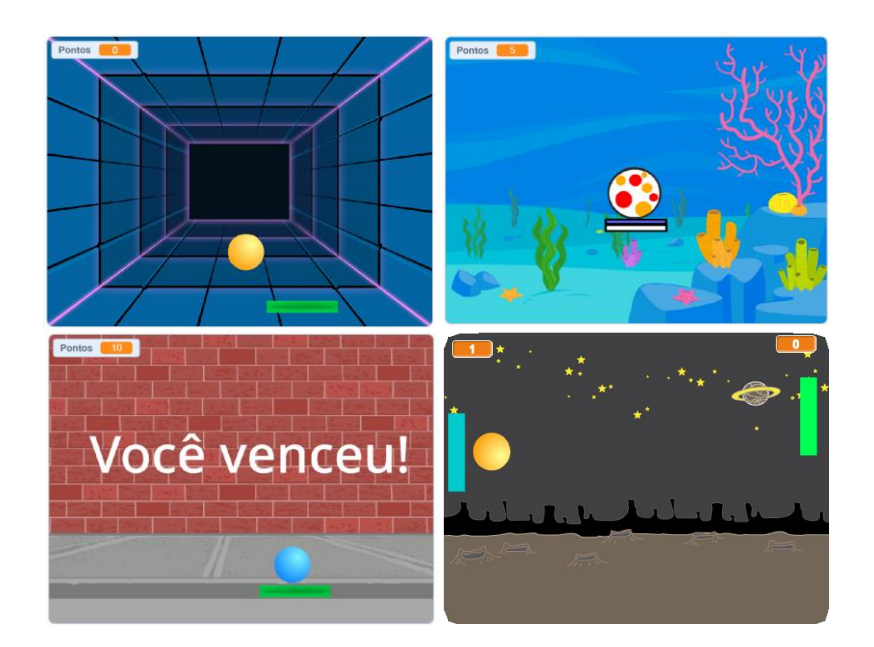

Veja aqui uma sugestão de atividades para uma oficina de uma hora:

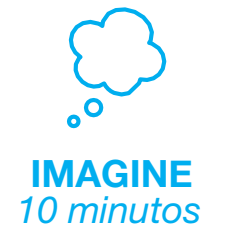

Primeiro, reúna os participantes para apresentar o tema e trocar ideias.

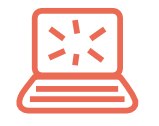

**CRIE** *40 minutos*

Depois, auxilie os participantes enquanto eles criam seus jogos em seu próprio ritmo.

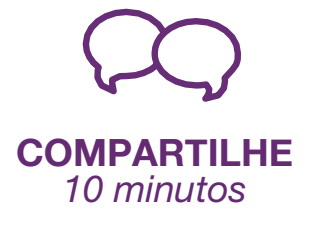

No final da oficina, reúna todos os participantes para compartilhar e refletir sobre o que foi feito.

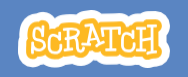

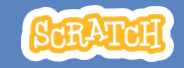

## **Imagine**

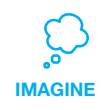

Use esta lista para preparar a oficina.

### **Assista ao tutorial**

O tutorial *Jogo Pong* mostra aos participantes como criar seus próprios projetos. Veja o tutorial antes de realizar a oficina, e experimente os primeiros passos: **scratch.mit.edu/pong**

**Prepare-se para a oficina**

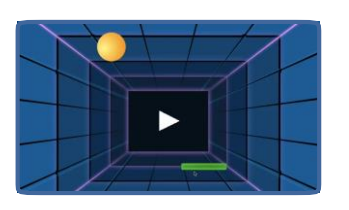

### **Imprima os cartões da atividade**

Imprima alguns cartões do *Jogo Pong*  para disponibilizar para os participantes durante a oficina. **scratch.mit.edu/pong/cards**

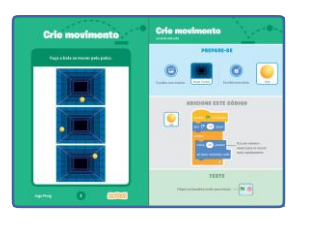

### **Verifique se todos os participantes têm contas Scratch**

Os participantes podem criar suas próprias contas Scratch em **scratch.mit.edu**, ou você pode criar contas de aluno para eles, se você tiver uma Conta de Professor. Para solicitar uma Conta de Professor, acesse: **scratch.mit.edu/educators**

### **Configure computadores ou laptops**

Organize os computadores para que os participantes possam trabalhar individualmente ou em duplas.

### **Configure um computador com projetor ou com uma tela grande**

Você pode usar um projetor para mostrar exemplos e demonstrar como começar.

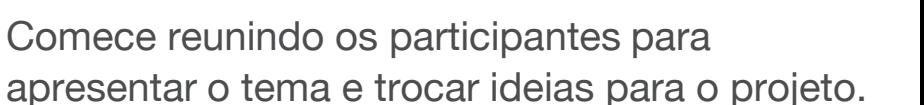

### **Ideias e inspiração**

Mostre o vídeo do tutorial *Jogo Pong*. O vídeo mostra jogos estilo pong com diversos temas, como o pong espacial (usando imagens de planetas no lugar da bola, e estrelas no cenário).

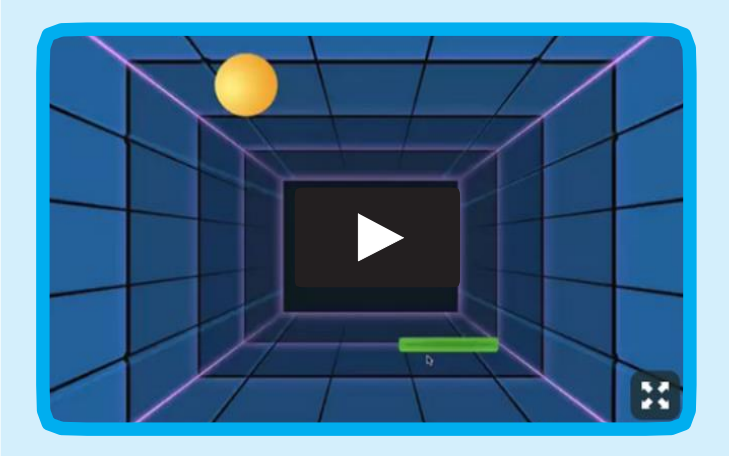

Acesse em: **scratch.mit.edu/pong** ou **vimeo.com/llk/pong**

### **Aquecimento: Ideias saltitantes**

Para que os participantes pensem em um tema para o jogo, peça para que cada um deles dê uma ideia de um tema (por exemplo, pizza pong, pong floral) e faça um *brainstorming* com ideias sobre os tipos de imagens que eles poderiam usar para trabalhar com esse tema.

**novo cenário.**

**Mostre como começar**

**IMAGINE**

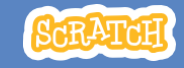

**CRIE**

# **Crie**

Auxilie os participantes enquanto eles criam seus jogos pong sozinhos ou em duplas.

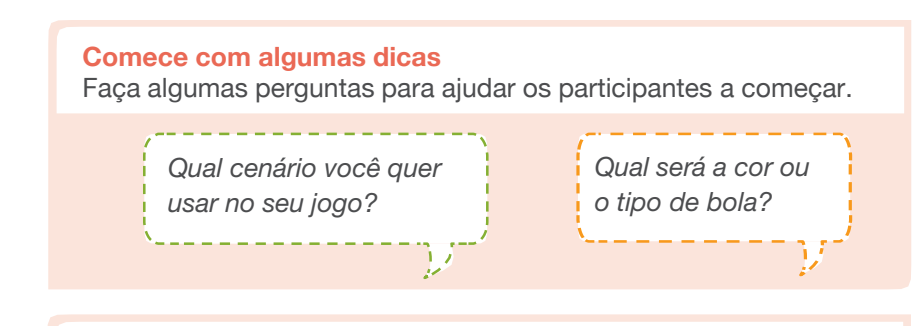

### **Forneça recursos** Ofereça opções de como iniciar

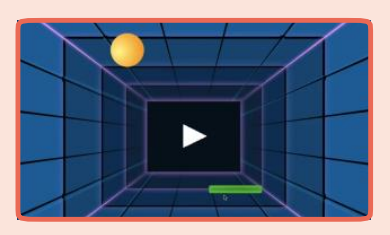

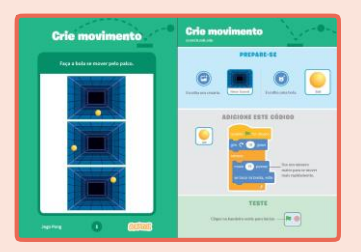

Alguns participantes podem gostar da ideia de seguir o tutorial *on-line*: scratch.mit.edu/pong

Outros podem preferir usar os cartões impressos.

### **Sugira algumas ideias para começar**

- Escolha um cenário
- Escolha ou desenhe um ator para representar a bola e faça-o pular
- Selecione uma raquete que você possa controlar
- Faça a bola quicar na raquete

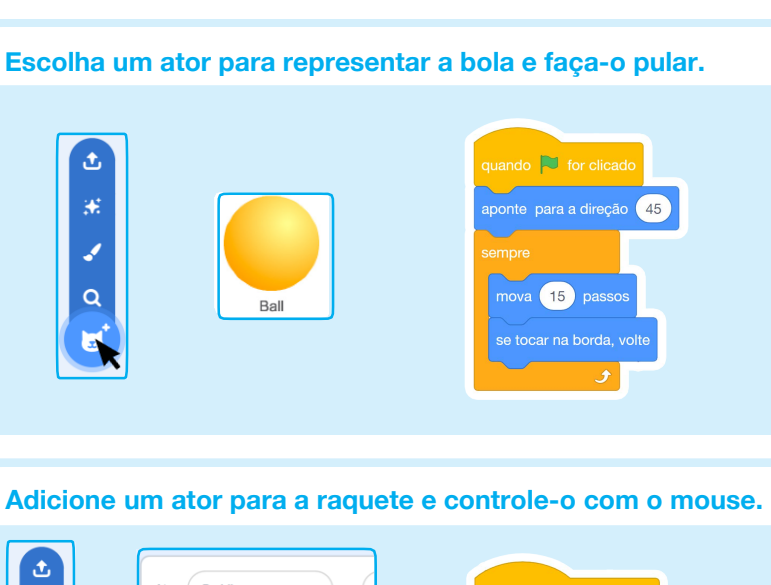

**Vá para o site do Scratch, clique em Criar e escolha um**

Mostre os primeiros passos do tutorial para que os participantes saibam como começar.

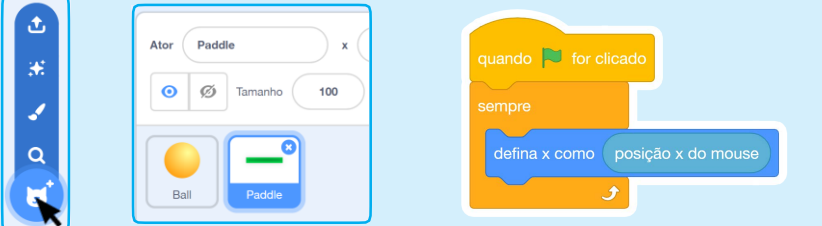

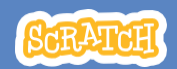

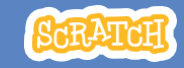

### **Experimente outras coisas**

- Acrescente sons e efeitos de cor
- Marque pontos usando uma variável
- Crie uma forma de ganhar ou perder o jogo
- Mude o cenário quando chegar a um certo número de pontos
- Duplique a bola para aumentar a dificuldade do jogo

### **Mostre estratégias para solucionar problemas**

- Fale com outros participantes sobre o que você está fazendo
- Teste pequenos trechos de código por vez para entender o que está acontecendo em cada etapa
- Olhe atentamente para os blocos no tutorial ou nos cartões de atividade para ver se eles são iguais ou diferentes dos blocos que você está usando

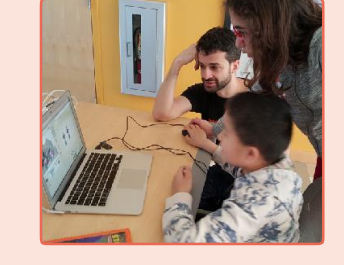

• Veja o código de outros jogos pong no site do Scratch

### **Prepare-se para compartilhar**

Para acrescentar instruções e créditos em um projeto *on-line*, clique no botão: *"Veja a página do projeto".*

> ⊈5 Veja a Página do Projeto **ompartilha**

Este vídeo mostra como compartilhar o projeto no site do Scratch: vimeo.com/llk/share.

# **Compartilhe**

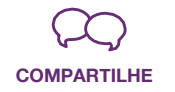

Peça aos participantes que compartilhem seus projetos com os colegas.

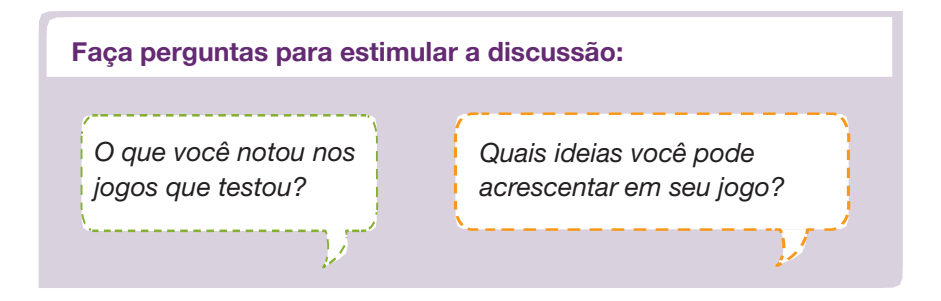

### **E agora?**

Veja aqui mais algumas orientações que você pode usar:

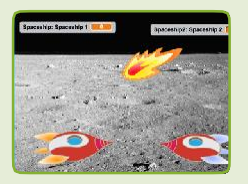

### **Jogo para dois jogadores**

Para um projeto mais avançado, tente criar um jogo para dois jogadores. Para criar uma nova versão de um projeto seu, clique em **Arquivo > Salvar como Cópia.**

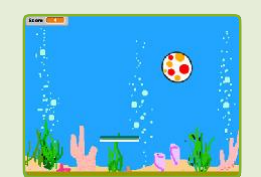

**Faça o remix de um jogo** Outra forma de fazer seu jogo pong é criar uma variação a partir do projeto de outra pessoa, adicionando imagens e novas ideias. Encontre um projeto para usar como base para o seu jogo no **Pong Game Studio:** scratch.mit.edu/ studios/644508/. Clique em "**Ver interior"**, e depois em **"Remix".**

**Scratch é um projeto do grupo Lifelong Kindergarten do MIT Media Lab.**